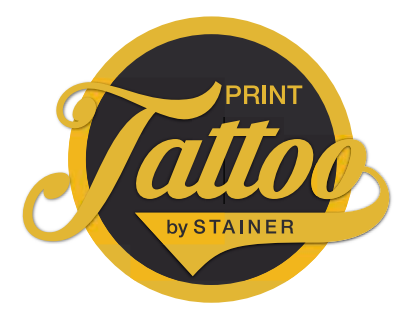

## **Print Tattoo Druckdaten aufbauen** so geht'S

## ALLGEMEINES

Das Anlegen von Druckdaten für deine Print Tattoos ist ganz einfach, gehe dazu bitte einfach nach folgenden Schritten vor:

- 1. Vorlagen herunterladen www.print-tattoo.com/druckdaten-erstellen-mit-layoutvorlagen/
- 2. Vorlage in deinem gewünschten Grafikprogramm öffnen (wir empfehlen Adobe Illustrator)
- 3. Die Vorlage bearbeiten und anschließend aus dem Grafikprogramm als "Illustrator PDF" speichern (Bei randabfallenden Motiven inkl. 3 mm Anschnitt)
- 4. Daten je nach Bestellvorgang im Online Shop hochladen oder per Mail senden

## WICHTIG!

- Umlaufend müssen 5mm Abstand zwischen den Motiven und dem Rand des Endformates eingehalten werden.
- Mehrere Objekte auf einem Bogen: Wenn du mehrere Objekte auf einem Druckbogen platzierst, achte darauf das zwischen den Motiven umlaufend 5mm Abstand besteht.
- Maximale Upload bzw. Versandgröße = 10 MB
- Sämtliche Grafiken und Schriften müssen für eine optimale Darstellung eingebettet bzw. in Pfade umgewandelt werden

## ALTERNATIVE FÜR ALLE NICHT-GRAFIKER:

Lade deine gewünschte Grafik in unserem Online Shop als JPEG oder PNG in hoher Auflösung hoch --> wir platzieren die Datei dann im ausgewählten Format und wenn du "mit Weißhinterlegung ausgewählt hast, hinterlegen wir das gesamte Motiv mit weißer Farbe.

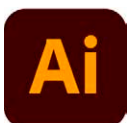

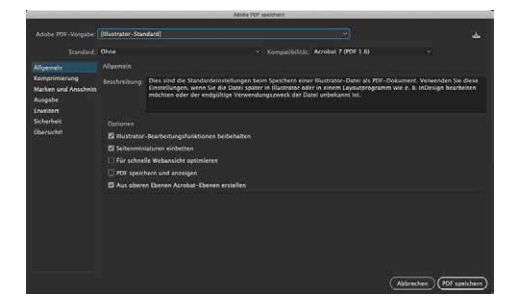

Speichern im Format PDF X3

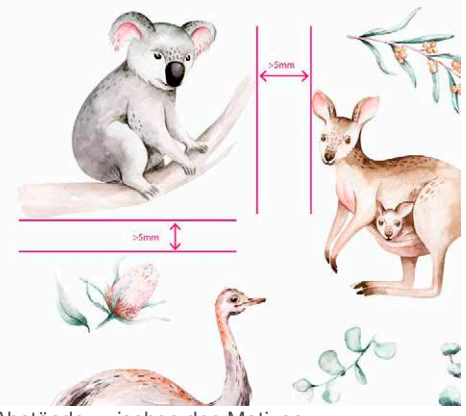

Abstände zwischen den Motiven

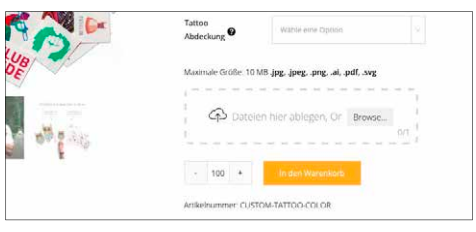

Upload-Bereich im Webshop